## **Chromecast / GoogleCast**

Glenten webtv – Sådan gør du!

Sådan streamer du til din chromecast fra Glenten Webtv. Hvis du ikke kan se GoogleCast ikonet, skal du kontrollere din opsætning af din Chromecast her: <http://chromecast.com/setup>

## **1.** På PC finder du GoogleCast ikonet her:

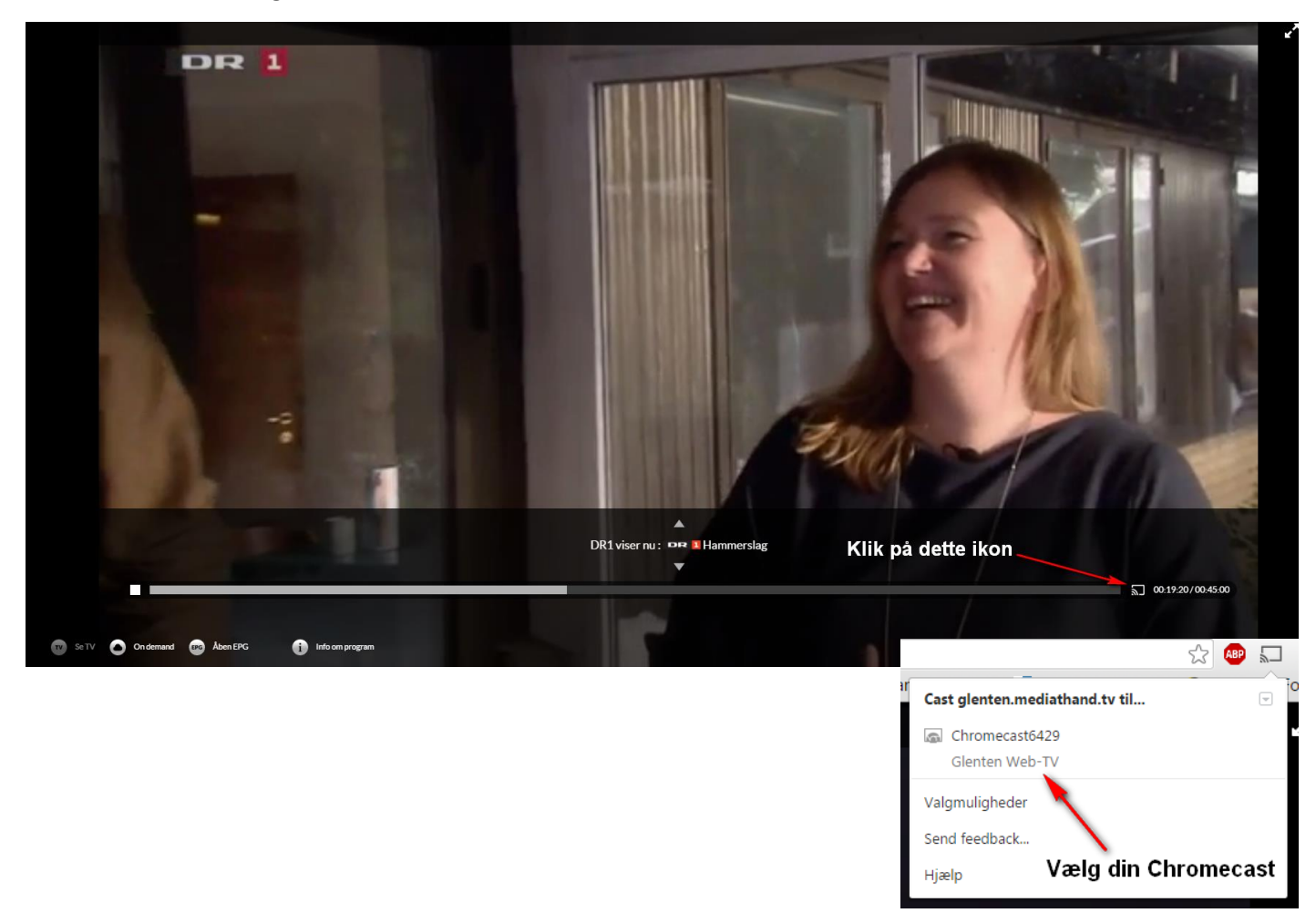

**2.** På tablet og mobil finder du GoogleCast ikonet øverst i højre hjørne:

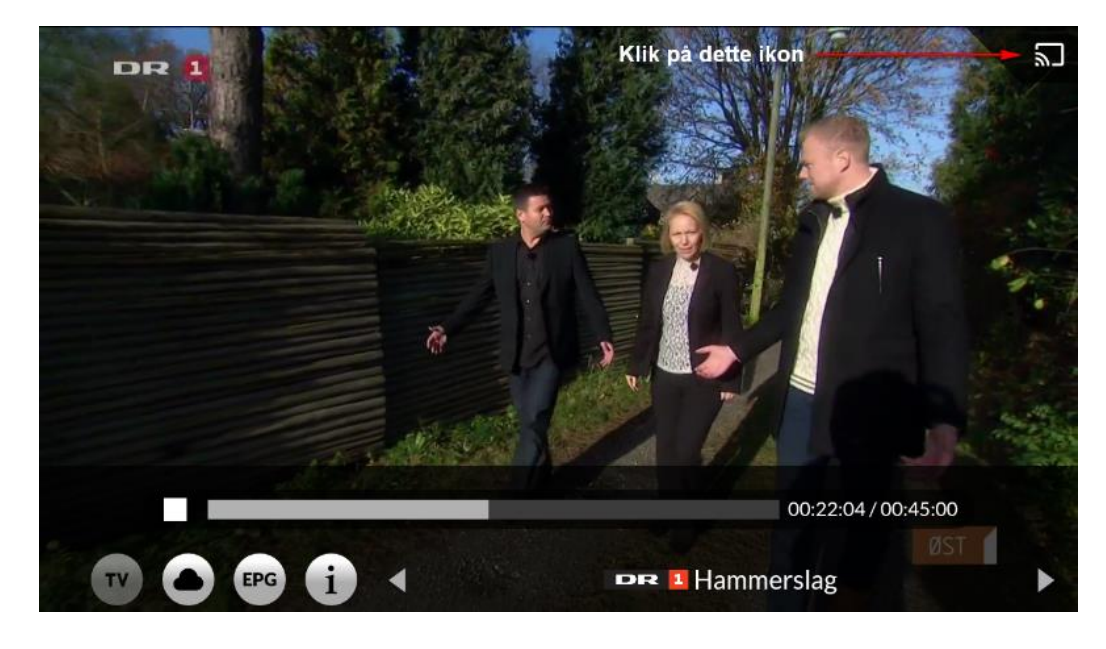